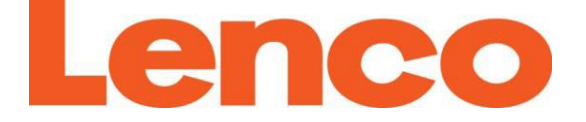

# **Модель L-90X**

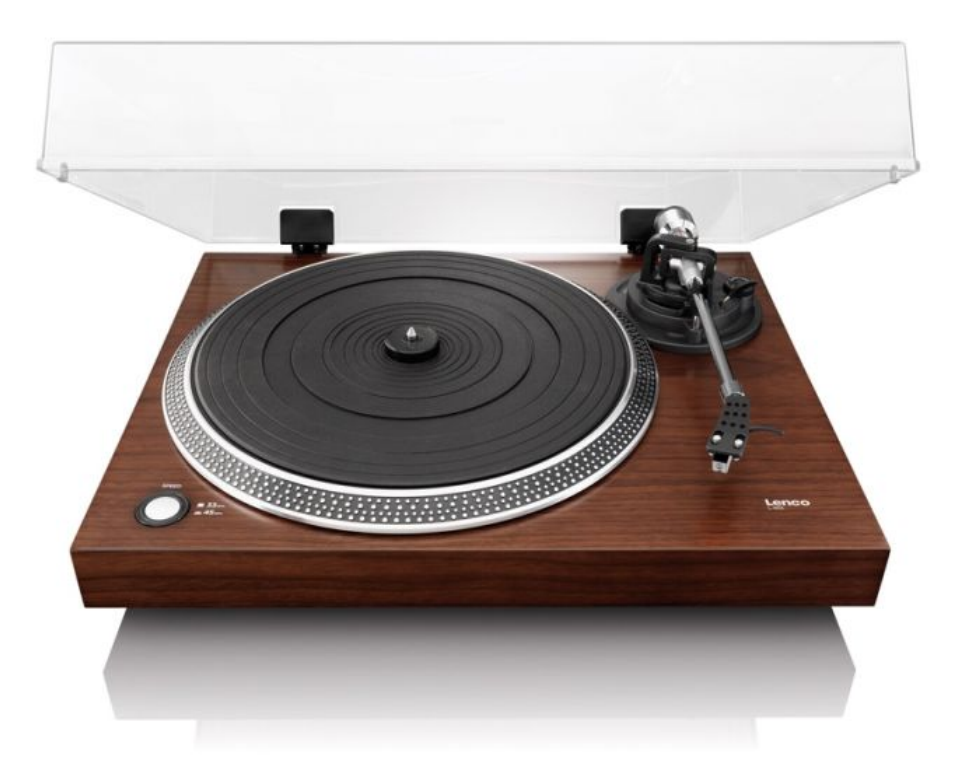

**Инструкция по эксплуатации**

**Проигрыватель виниловых пластинок с USB-выходом, предусилителем и фонокорректором**

#### **ВНИМАНИЕ:**

Использование или обслуживание устройства не в соответствии с рекомендациями, описанными в данной инструкции, может привести к пожару, поражению электрическим током и воздействию сильного электромагнитного излучения.

Внутри устройства нет деталей, обслуживаемых пользователем. Для настройки или ремонта устройства обращайтесь к официальному поставщику аудио оборудования.

#### **ПЕРЕД ИСПОЛЬЗОВАНИЕМ УСТРОЙСТВА**

#### **ПРИ РАБОТЕ С УСТРОЙСТВОМ ВСЕГДА СЛЕДУЙТЕ НИЖЕПРИВЕДЕННЫМ ИНСТРУКЦИЯМ**

- 1. При работе и установке устройства следуйте данному руководству. Инструкции по технике безопасности и по работе с устройством необходимо хранить на протяжении всего срока его службы.
- 2. Производитель и поставщик оборудования не несут ответственности за ущерб, причинённый вследствие неправильной работы устройства, если пользователь не соблюдал правила и рекомендации, описанные в настоящей инструкции, при его установке обслуживании и функционировании.
- 3. Это устройство не предназначено для профессионального использования. В случае такого применения гарантийные обязательства производителя не будут действительны.
- 4. Не вскрывайте устройство во избежание поражения электрическим током. Внутри нет частей, обслуживаемых пользователем. Техническое обслуживание и ремонт должны проводиться только в официальном сервисном центре.
- 5. Пользователь не должен проводить обслуживание устройства, за исключением процедур, указанных в данном руководстве по эксплуатации. Техническое обслуживание и ремонт должны проводиться только в официальном сервисном центре. *Внимание*: Гарантийные обязательства не будут действительны, если устройство вскрывалось или подвергалось изменениям вне официального сервисного центра.
- 6. Не используйте и не устанавливайте устройство вблизи воды, например в ванной, рядом с бассейном, на кухне, а также в местах с повышенной влажностью, например, в подвале. Не используйте устройство, если относительная влажность в помещении выше 80%.
- 7. ВНИМАНИЕ! Избегайте попадания жидкостей или мелких предметов внутрь устройства. Попадание предметов внутрь устройства может привести к короткому замыканию и пожару или поражению электрическим током.

Не располагайте сосуды с жидкостями, например, вазы, на устройстве или рядом с ним.

8. Чистить слегка влажной мягкой тканью. Избегать попадания влаги внутрь устройства. Не используйте химические растворители, такие как спирт, ацетон или керосин. Для удаления сильных загрязнений допускается применение мягкой ткани, смоченной слабым раствором моющей жидкости для посуды.

- 9. Запрещается блокировать вентиляционные отверстия в корпусе устройства или располагать другие предметы в непосредственной близости от них. Запрещается устанавливать устройство на мягкой поверхности, такой как софа или ковер, так как они будут препятствовать доступу воздуха к вентиляционным отверстиям. Для корректной работы устройства при установке необходимо оставлять, как минимум, 5см свободного пространства с каждой из его сторон.
- 10. Располагайте устройство вдали от источников тепла или открытого огня, таких как обогреватели, кухонные плиты и духовки, свечи, камины и т.д., включая оборудование, нагревающееся в процессе работы, например, усилители. Не располагайте его также под прямыми солнечными лучами, например, рядом с окном.
- 11. Не помещайте устройство на другие компоненты домашней электроники, например на усилители мощности.
- 12. Не располагайте устройство на нестабильных поверхностях, подверженных вибрациям или внезапным смещениям. Его падение устройства может привести к травмам окружающих людей и серьезной поломке самого устройства Гарантийные обязательства не распространяются на повреждения, полученные в результате падения, а также работы на нестабильных или вибрирующих поверхностях.
- 13. Не наступайте и не ставьте тяжелые предметы на кабели или на адаптер питания. Берегите устройство от детей и домашних животных, особенно грызунов. Повреждение кабелей может привести к поражению электрическим током и пожару.
- 14. Отключайте устройство от сети электропитания во время грозы, а также когда оно не используется в течение длительного периода времени (более 1 недели).
- 15. Не располагайте устройство вблизи источников сильных магнитных или электромагнитных полей, например акустических систем, мощных электроприборов или преобразователей напряжения.
- 16. Электрический разряд может привести к повреждению устройства или зависанию работы программного обеспечения. Будьте внимательны при подключении кабелей и прикосновении к металлическим частям устройства. В случае его некорректной работы пользователь может попробовать перезагрузить прошивку согласно данной инструкции.
- 17. Несмотря на тщательное тестирование и контроль качества на фабрике, во время перевозки любого электронного устройства могут возникать различного рода неисправности, будьте внимательны при работе с данным устройством, особенно при первом включении. Если вы заметили неприятный запах, дым, его излишний нагрев или неправильную работу, незамедлительно отключите устройство от сети электропитания и обратитесь к официальному поставщику аудио оборудования за необходимой помощью и его обслуживанием.
- 18. Это устройство необходимо подключать только к соответствующей сети электропитания. Её напряжение, как правило, указано на задней или нижней панели устройства. При возникновении вопросов о совместимости с конкретной сетью электропитания обратитесь к официальному поставщику прибора (компания «Аудиомания»).
- 19. Во избежание излишнего использования удлинителей и разветвителей электропитания, устанавливайте устройство вблизи стационарных розеток электропитания.
- 20. Следите за нагрузкой на сеть электропитания и разветвители. Работа с нагрузкой близкой к максимальной может привести к нагреву кабелей и разъемов, короткому замыканию и пожару.
	- a. Устройства, спроектированные в соответствии с первым классом электрооборудования по европейским стандартам, «class 1», необходимо подключать к заземленным розеткам электропитания.
	- b. Устройства, спроектированные в соответствии со вторым классом электрооборудования по европейским стандартам, «class 2», не требуют наличия заземления в сети электропитания.
- 21. При подключении или отключении от сети электропитания, всегда держитесь за корпус вилки электропитания, а не тяните за кабель, это может привести к его повреждению и короткому замыканию.
- 22. Для полного отключения устройства отсоедините кабель питания от сети после выключения устройства кнопкой питания.
- 23. Не используйте устройство с поврежденным кабелем питания или если разъем кабеля питания подключен к розетке ненадежно. Такое его применение может привести к пожару или поражению электрическим током.
- 24. Если устройство или его часть содержит элементы питания или батареи, избегайте нагревания элементов питания, например, из-за попадания прямых солнечных лучей или нахождения рядом с источниками тепла.
- 25. Не прерывайте подключение и не отсоединяйте USB-кабель во время работы устройства или передачи данных. Это может привести к их потере или повреждению.
- 26. Если устройство оснащено функцией воспроизведения с USB-накопителя, то он должен быть подключен непосредственно к разъему устройства. Использование USB-разветвителей может привести к некорректной работе или к потере данных.
- 27. Утилизируйте батареи и элементы питания в соответствии с общими законами и положениями об утилизации.
- 28. Устройство спроектировано для работы при комнатной температуре (20 +/- 10 °С). Запрещается его эксплуатация при температурах вне указанного диапазона.
- 29. Устройство спроектировано для работы под управлением опытных пользователей аудиооборудования. Запрещается использование устройства детьми или лицами без соответствующего опыта и знаний, необходимых для работы с аудиоаппаратурой, если эти лица находятся без присмотра опытных пользователей. Рекомендуется получить рекомендации по установке и использованию устройства у технических специалистов поставщика аудиооборудования.
- 30. Не допускайте игр детей с пластиковыми пакетами, используемыми для упаковки устройства.
- 31. При работе с устройством используйте только оригинальные компоненты и аксессуары. Для их подбора всегда обращайтесь к официальному поставщику аудиооборудования (компания «Аудиомания»).
- 32. Прослушивание музыки на повышенной громкости в течение продолжительного периода времени может привести к повреждению и даже потере слуха.

#### **1. ОПИСАНИЕ УСТРОЙСТВА**

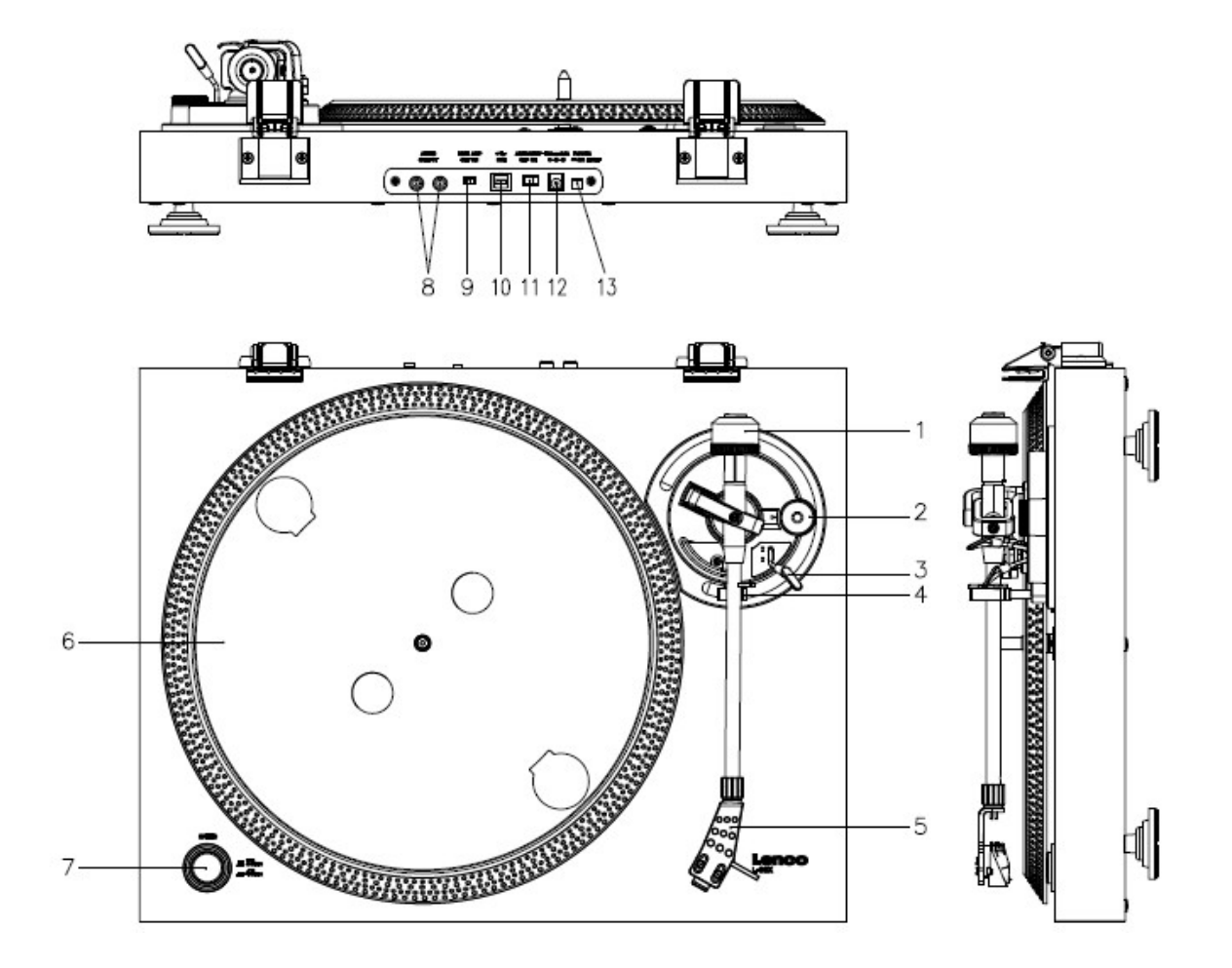

- 1. Противовес: используется для балансировки тонарма и установки необходимой прижимной силы иглы звукоснимателя
- 2. Ручка регулировки антискейтинга. Система антискейтинга компенсирует центробежную силу, предотвращая проскальзывание иголки звукоснимателя во время воспроизведения.
- 3. Рычаг установки тонарма. Он позволяет плавно опускать и поднимать тонарм, не повреждая поверхность пластинки.
- 4. Фиксатор тонарма. Используется для закрепления тонарма на месте, когда он не используется или во время транспортировки.
- 5. Головная часть тонарма. Эта часть применяется в качестве держателя головки звукоснимателя. Рекомендуется одевать на неё защитный колпачок, когда проигрыватель не используется.
- 6. Опорный диск: используется для установки виниловых пластинок и обеспечения стабильности скорости вращения.
- 7. Переключатель скоростей вращения диска: 33/45 оборотов в минуту (RPM).
- 8. Выходные RCA-разъемы: используются для подключения ко входу усилителя, предусилителя или фонокорректора в зависимости от положения переключателя «Pre-Amp On/Off».

9. Переключатель «Pre-Amp On/Off»: служит для включения / выключения встроенного фонокорректора. Он позволяет использовать устройство, как с внешним усилителем, оснащенным линейными выходами, так и компонентным фонокорректором или усилителем со встроенным блоком фонокорректора.

ВНИМАНИЕ: никогда не подавайте сигнал линейного уровня на вход фонокорректора.

- 10. USB-порт: позволяет подключать проигрыватель к компьютеру для сохранения оцифрованных записей с виниловых пластинок в его памяти при помощи специального ПО, поставляемого в комплекте.
- 11. Кнопка включения функции «Автостоп» предназначена только для записей, рассчитанных на скорость вращения 33 1/3 об/мин. При её включении опорный диск будет автоматически останавливаться после завершения проигрывания пластинки.
- 12. Гнездо подключения адаптера питания постоянного тока.
- 13. Кнопка включения/выключения устройства. Рекомендуется отключать питание устройства, когда оно не используется.

*Внимание: Этот проигрыватель имеет встроенный блок фонокорректора. Не подключайте его к внешнему фоно-корректору или ко входу «Phono» на вашем усилителе.*

#### **2. НАЧАЛО РАБОТЫ**

#### **ВАЖНО:**

- $\checkmark$  Не подключайте устройство или адаптер питания к сети электропитания до полного завершения процесса сборки устройства.
- Перед подключением к сети электропитания повторно убедитесь, что все соединения кабелями выполнены корректно и напряжение в сети электропитания соответствует значению, указанному на корпусе устройства. Всегда выключайте устройство перед подключением / отключением от сети электропитания.
- Внимательно и полностью ознакомьтесь с инструкцией перед использованием устройства. Храните инструкцию на протяжении всего срока службы устройства.
- Подсоедините картридж к головной части тонарма перед сборкой проигрывателя.

#### **Установка**

Перед подключением к сети электропитания необходимо удостовериться, что напряжение питания, указанное на блоке, соответствует напряжению в сети электропитания.

#### *Расположение проигрывателя:*

- 1. Не располагайте проигрыватель под прямыми солнечными лучами, например, у окна или рядом с устройствами, выделяющими значительное количество тепла, такими как обогреватели, плиты, мощные усилители и т.д.
- 2. Не располагайте проигрыватель в пыльных или влажных местах.
- 3. Головка звукоснимателя очень чувствительный элемент и может воспринимать вибрации или звук от близко расположенных акустических систем. Для достижения наилучшего качества звучания не располагайте проигрыватель рядом с ними.
- 4. Устанавливайте проигрыватель на ровной стабильной поверхности, не подверженной вибрациям.
- 5. Резиновые ножки спроектированы для поглощения вибраций, тем не менее, использование дополнительных вибропоглощающих подставок может улучшить качество звучания системы.

#### **Порядок установки:**

*1. Распаковка:*

Осторожно извлеките из коробки стол проигрывателя вместе с упаковочным материалом. После извлечения из коробки снимите с него упаковочный материал. Внимательно проверьте упаковочный материал на наличие элементов проигрывателя и аксессуаров.

*2. Осмотр:*

Перед началом сборки убедитесь в отсутствии повреждений элементов проигрывателя. При их наличии обратитесь к поставщику аудиооборудования.

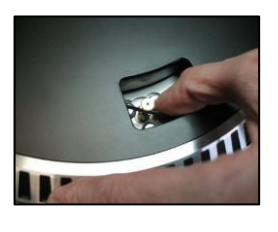

*3. Опорный диск:*

Извлеките опорный диск из упаковочного материала и аккуратно установите его на штифт, расположенный в центре стола проигрывателя. Наденьте приводной ремень, расположенный в нижней части опорного диска, на ось мотора, как показано на рисунке.

4. *Головная часть тонарма*:

После установки картриджа, подсоедините головную часть тонарма к его основной части. Прижимая головную часть тонарма к основной, для закрепления соединения поверните фиксирующее кольцо против часовой стрелки.

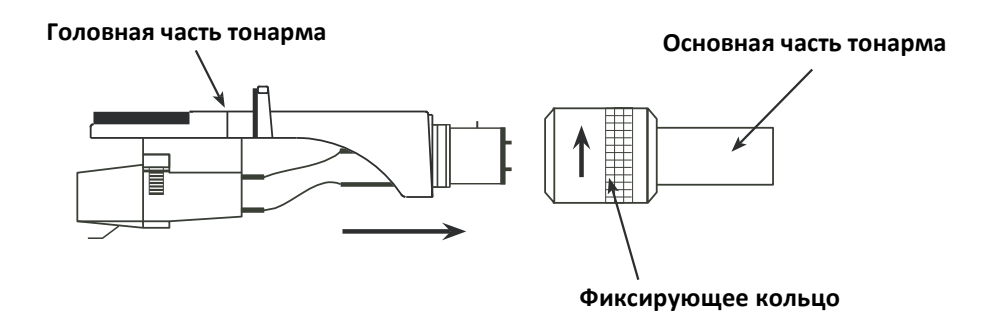

5. *Противовес:*

Извлеките противовес из упаковочного материала. Прикрепите противовес к задней части тонарма, плавно поворачивая его по часовой стрелке. При вращении по часовой стрелке противовес будет накручиваться на тонарм.

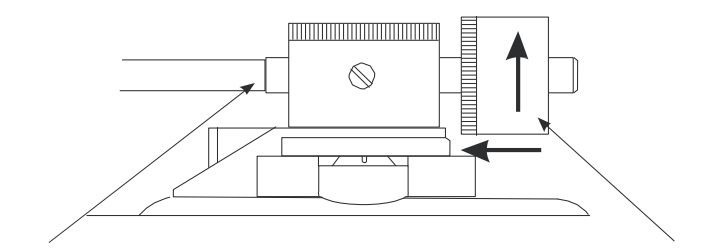

**Тонарм Противовес**

#### 6. *Балансировка тонарма*

Установка тонарма в правильное положение и регулировка прижимной силы необходима, как для обеспечения оптимального качества звучания, так и для продления ресурса использования иглы звукоснимателя и записей на виниловых пластинках. Если сила давления недостаточна, игла звукоснимателя может перепрыгивать между дорожками повреждая их. Если она слишком велика, чувствительность иглы звукоснимателя будет снижена, что может привести к потере музыкальной информации, а также к искажению частотных и пространственных свойств записи. Картриджи различаются по весу и параметрам иглодержателя, поэтому для каждого из них необходимо устанавливать прижимную силу в соответствии с характеристиками, указанными в руководстве по эксплуатации конкретного картриджа.

В руководстве по эксплуатации каждой головки звукоснимателя, как правило, указан некоторый диапазон допустимой прижимной силы. Рекомендуется выбирать для установки значение вблизи среднего из указанного диапазона.

#### **Пошаговая инструкция по балансировке тонарма:**

- a. При наличии защитного колпачка на картридже, снимите его. Никогда не прикасайтесь к кончику иглы звукоснимателя.
- b. Установите ручку регулировки антискейтинга (2) в нулевое положение.
- c. Снимите тонарм с держателя и переведите его в рабочее состояние.
- d. Поворачивая противовес по или против часовой стрелки, установите тонарм таким образом, чтобы он свободно висел в горизонтальном положении. В таком состоянии прижимная сила составляет 0.
- e. Верните тонарм в исходную (не рабочую) позицию.
- f. Удерживая противовес неподвижным одной рукой, поверните черное пластиковое индикаторное кольцо таким образом, чтобы цифра «0» совпала с красной линией на задней части тонарма.
- g. Поверните противовес по часовой стрелке таким образом, чтобы цифра на индикаторном кольце, пересекающая красную линию по центру тонарма, соответствовала рекомендуемой прижимной силе для установленного картриджа.

Рекомендуемая прижимная сила для картриджа, который включен в комплект поставки модели L-90X, составляет 3 грамма. При установке других головок звукоснимателя, необходимо устанавливать прижимную силу в соответствии с прилагаемыми к ним инструкциями.

#### *7. Регулировка анти-скейтинга*

Система антискейтинга предотвращает проскальзывание иглы и её перескакивание между дорожками под действием центробежной силы. Для модели L-90X можно устанавливать величину антискейтинга, равным половине значения прижимной силы, т.е. 1,5 грамма, однако для достижения наилучших результатов рекомендуется настраивать значение антискейтинга при помощи тестовой пластинки. Для других моделей головок звукоснимателя параметры антискейтинга могут оказаться иными. По вопросам настройки прижимной силы и значения антискейтинга можно проконсультироваться у поставщика аудиооборудования.

Для установки значения антискейтинга:

- a. Верните тонарм на исходную (не рабочую) позицию
- b. Поворачивая ручку антискейтинга (2), установите значение, равное примерно половине прижимной силы звукоснимателя (1,5 грамма).
- *8. Пылезащитная крышка*

Установите крепления пылезащитной крышки, а затем установите её на проигрыватель, как показано на рисунке.

*9. Межблочные кабели*

Соедините проигрыватель и вашу аудиосистему межблочным кабелем. Не подключайте его ко входу «Phono».

*Внимание:* Этот проигрыватель оснащен встроенным фонокорректором. Не подключайте его к компонентному фонокорректору или ко входу «Phono» на вашем усилителе.

*10. Адаптер питания*

Подключите адаптер питания к сети электропитания, а затем подсоедините его к проигрывателю.

#### **3. ОБСЛУЖИВАНИЕ**

#### **1. Замена иглы звукоснимателя (FIG A):**

- Закрепите тонарм в нерабочем положении фиксатором 4.
- Потяните за оранжевую часть картриджа вперед, как показано на рисунке, чтобы снять иглу звукоснимателя.
- Установите новую иглу, проведя те же процедуры в обратном порядке.
- **2. Замена картриджа звукоснимателя (FIG B):**
	- Закрепите тонарм в нерабочем положении фиксатором 4.
	- Отсоедините иглу звукоснимателя, как описано в предыдущей секции
	- Открутите винты и снимите крепление, как показано на рисунке.
	- Отключите проводники от головки звукоснимателя.
	- Подключите их к новой головке звукоснимателя в соответствии с цветовой схемой.
	- Вставьте новый картридж в держатель и закрепите винтами.
	- Подсоедините иглу звукоснимателя.

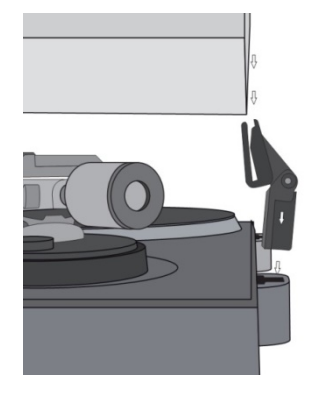

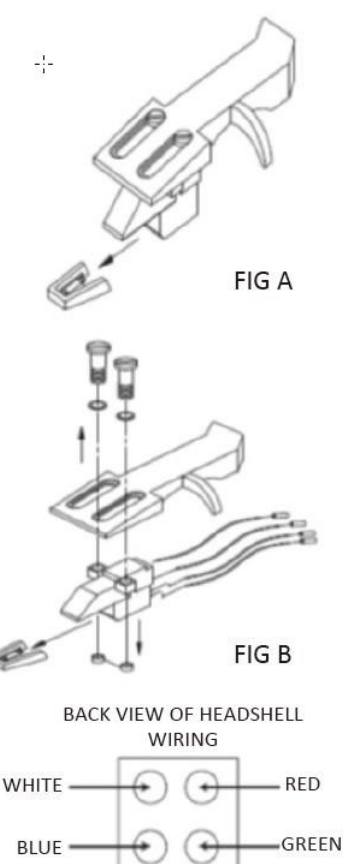

#### **РЕКОМЕНДАЦИИ ПО УХОДУ**

- Для продления срока службы пластинок и обеспечения наилучшего качества звучания рекомендуется их очищать мягкой слегка ворсистой тканью, смоченной небольшим количеством антистатического средства.
- Для обеспечения наилучшего качества звучания рекомендуется заменять иглу звукоснимателя после примерно 250 часов работы.
- Рекомендуется периодически очищать иглу звукоснимателя от пыли. Для этого следует использовать мягкую кисть, слегка смоченную в спирте. Очистка производится плавными движениями кистью с задней в сторону передней части картриджа.

#### **ОСНОВНЫЕ ФУНКЦИИ:**

#### **Воспроизведение записей**

- Для включения проигрывателя используйте кнопку питания на задней панели устройства
- Откройте пылезащитную крышку и поместите пластинку с записью на опорный диск
- Установите необходимое количество оборотов переключателем (7)
- Снимите защитный колпачок с иглы звукоснимателя
- Освободите тонарм из фиксатора (4)
- Поднимите тонарм рычагом (3) и переведите его в сторону пластинки так, чтобы он висел над необходимой дорожкой. Диск начнет вращаться автоматически.
- Плавно опустите тонарм на дорожку, используя рычаг установки тонарма (3)
- Для остановки воспроизведения поднимите тонарм, используя рычаг установки тонарма (3), и передвиньте тонарм на держатель (4).
- При включенной функции «Автостоп», опорный диск остановится автоматически, когда запись будет проиграна до конца.

#### **Подключение проигрывателя к компьютеру**

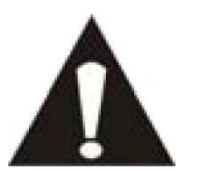

- Подключение проигрывателя к компьютеру не требует предварительной установки специализированного ПО.
- Перед подключением проигрывателя к компьютеру, отсоедините межблочные кабели от вашей аудиосистемы.
- Программное обеспечение, поставляемое в комплекте, выпущено сторонним производителем. Компания «Lenco» не обеспечивает техническую поддержку данного ПО и не несет ответственности за неполадки, связанные с ПО.
- 1. Включите компьютер
- 2. Включите проигрыватель кнопкой питания на задней панели
- 3. После загрузки операционной системы, соедините USB-кабелем проигрыватель и ПК.
- 4. После подключения компьютер автоматически установит необходимые драйверы.
- 5. После установки драйверов, необходимо установить ПО «Audacity»
	- ПО можно загрузить на официальном сайте: **[http://www.audacityteam.org](http://www.audacityteam.org/)**

**Важно:** Удостоверьтесь, что проигрыватель распознается операционной системой как устройство записи (recording device), а не устройство воспроизведения (playback device). При необходимости измените настройки устройства. Если система распознает проигрыватель как устройство воспроизведения, ПО «Audacity» не сможет сохранять цифровые записи с пластинок.

#### **4. РУКОВОДСТВО ПО ИСПОЛЬЗОВАНЮ ПРОГРАММНОГО ОБЕСПЕЧЕНИЯ «AUDACITY».**

Для сохранения ваших записей в формате MP3, необходимо загрузить ПО «AUDACITY» с вебстраницы, указанной ниже:

**[www.audacityteam.org](http://www.audacityteam.org/)**

## **A. Установка и настройка программного обеспечения «Audacity».**

Убедитесь, что ваш проигрыватель виниловых пластинок с USB-выходом подключен к компьютеру и распознается операционной системой как устройство записи.

#### **Установка ПО на компьютер.**

- 1. Включите компьютер
- 2. Включите проигрыватель кнопкой питания на задней панели
- 3. После загрузки операционной системы, соедините USB-кабелем проигрыватель и ПК.
- 4. После подключения компьютер автоматически установит необходимые драйверы.
- 5. После установки драйверов, необходимо установить ПО «Audacity»

**При возникновении вопросов по установке ПО на компьютеры MAC, руководствуйтесь инструкциями по установке, приведенными на сайте [www.audacityteam.org.](http://www.audacityteam.org/)** 

#### **Подготовка к работе - Конфигурация ПО.**

1. В выпадающем меню с надписью «Microphone» выберите «Stereo Mix», как показано на рисунке:

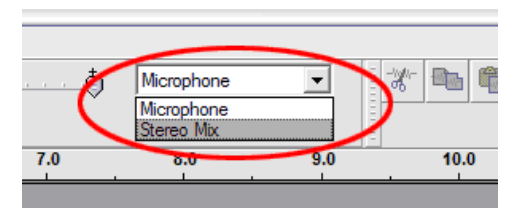

**Рисунок 1: Выбор «Stereo Mix»**

#### 2. В меню «Edit» выберите пункт «Preferences».

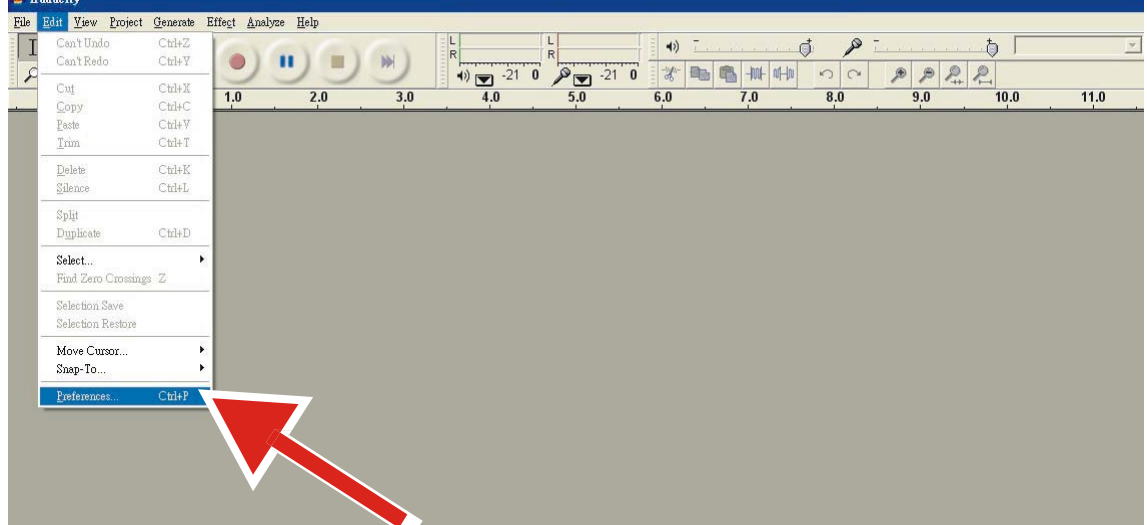

3. В открывшемся окне «Audacity Preferences» выберите вкладку «**Audio I/O»**

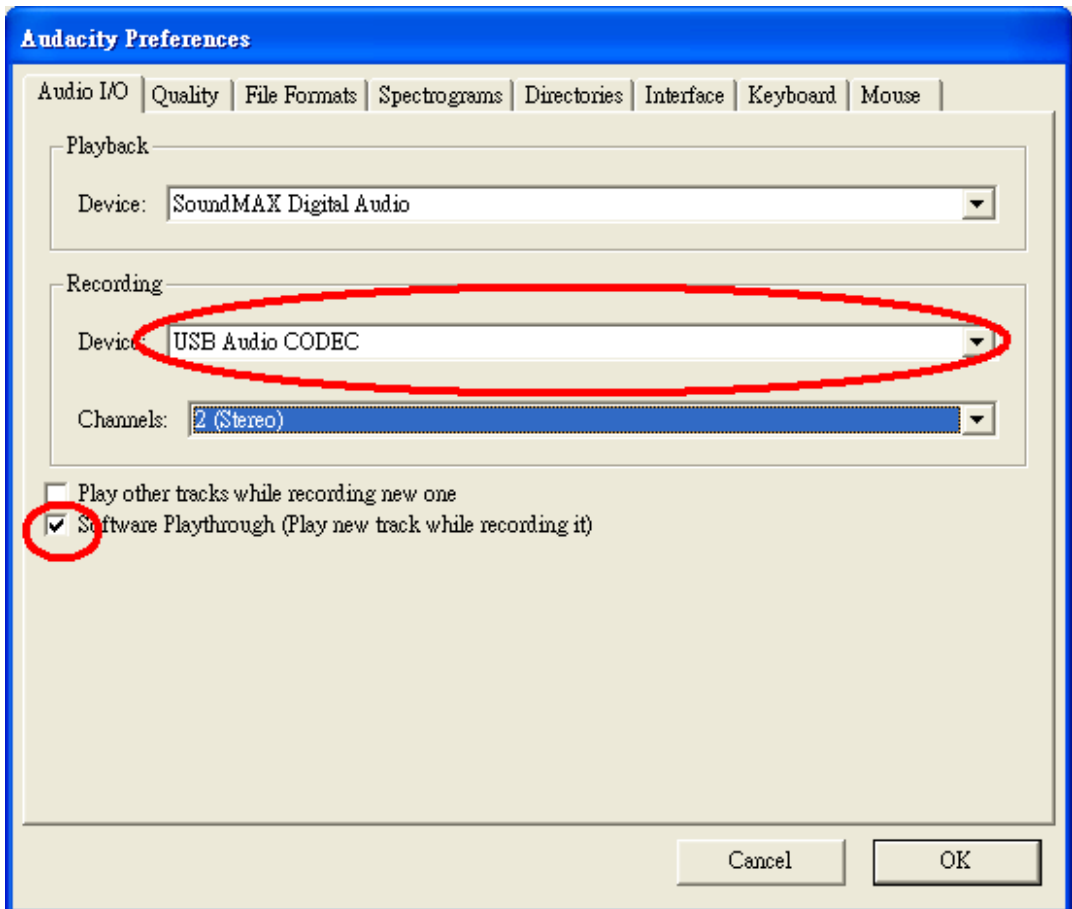

**Рисунок 2: Настройки на вкладке «Audio I/O» в меню «Preferences».**

- В поле «Playback» выберите установленное на компьютере устройство вывода аудио (аудио карту)
- В поле «Recording», в строке «Device», выберите **«USB Audio CODEC»** (подключенный проигрыватель).
- В поле «Recording», в строке «Channels», выберите **«2 (Stereo)»**.
- Установите галочку в пункте **«Software Playthrough»**, чтобы слышать звук во время записи.
- Для воспроизведения других дорожек одновременно с записью новой, установите галочку в пункте **«Play other tracks while recording new one».**

*Примечание: Проигрыватель виниловых пластинок с USB-выходом может отображаться в системе Windows под другим именем. Это зависит от модели вашего компьютера и операционной системы. Однако в 99% случаев название устройства ввода аудио, соответствующее проигрывателю, будет содержать слово «USB».*

После завершения вышеуказанных настроек ПО готово к записи аудио.

Если проигрыватель не отображается в настройках ПО, рекомендуется проверить установки операционной системы или настройки ввода-вывода аудио на панели управления звуковыми устройствами.

#### *Примечание:*

- 1) *ПО Audacity может поставляться в комплекте проигрывателя на CD, однако для обеспечения наилучших совместимости и качества записи, рекомендуется устанавливать последнюю версию ПО со страницы разработчика: http:[//www](http://www.audacityteam.org/).audacityteam.org*
- 2) *Для расширенного редактирования аудиозаписей можно использовать ПО, предлагаемое на сайте: http:[//www.b](http://www.bias-inc.com/)ias-inc.com/*

### **B. Запись треков в программе «Audacity»**

#### **1. Создание и сохранение проекта**

- ПО «Audacity» сохраняет все изменения и файлы записей в папке «**Projectname\_data»**, находящейся в той же директории, где был сохранен файл проекта.
- Для начала работы сохраните файл проекта, выбрав пункт **«Save Project as…»** в меню «File».
- При запуске ПО «Audacity» или создании нового проекта доступна только функция **«Save Project as…»**, так как проект еще не был сохранен.

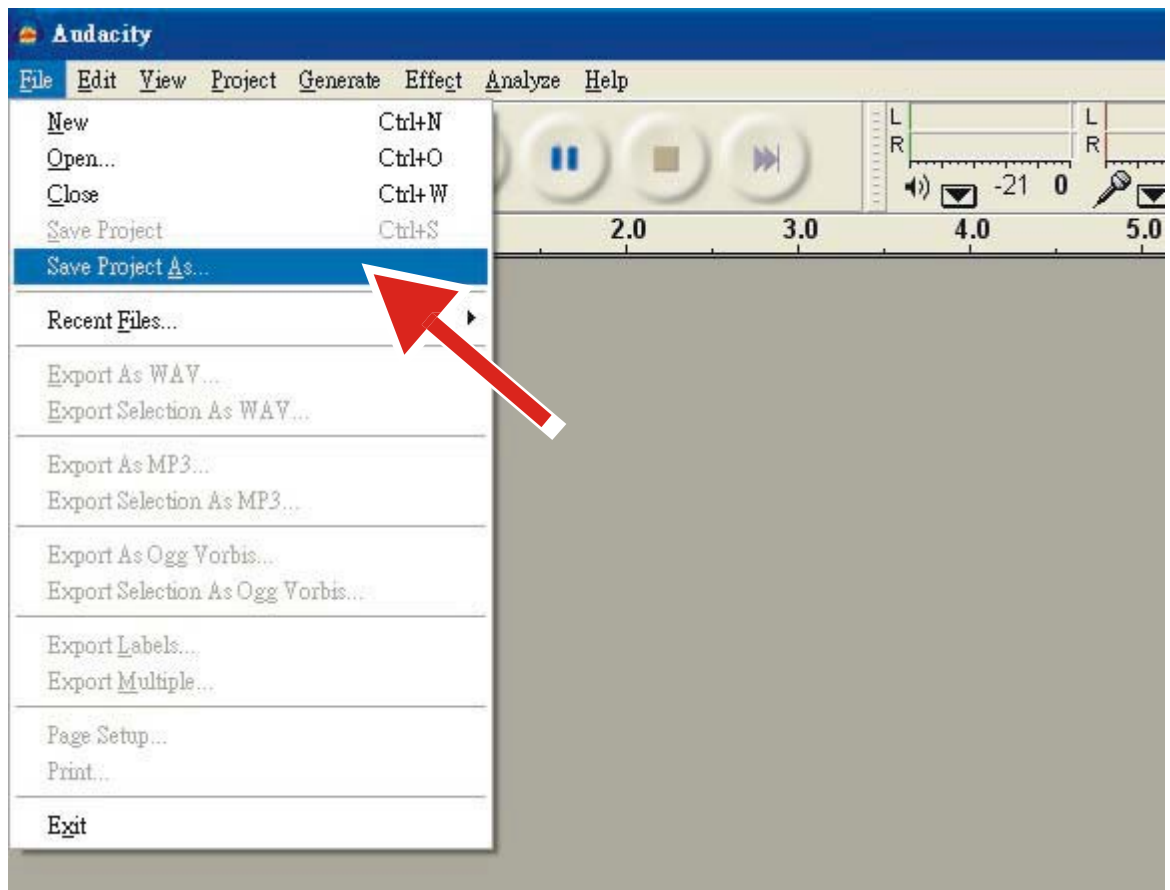

#### **2. Запись треков**

- Запустите вращение опорного диска проигрывателя кнопкой «START/STOP».
- Нажмите кнопку «Record» в ПО «Audacity» для начала записи.
- Опустите иголку звукоснимателя на пластинку, используя рычаг установки тонарма (13)
- п • Для приостановки записи используйте кнопку «Pause»  $\Box$  в ПО «Audacity». Повторное нажатие этой кнопки снова запускает запись.
- Для остановки записи нажмите кнопку «Stop» **В ПО «Audacity»**.

После завершения записи вы можете воспроизводить ее на компьютере и редактировать в ПО «Audacity». Функция «Undo» позволяет возвращаться на любое количество шагов назад для внесения изменений в запись до момента закрытия проекта.

### **C. Описание панели инструментов.**

#### **1. Инструменты**

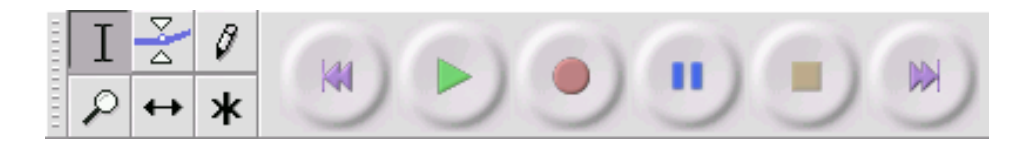

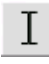

Инструмент выбора – Для выбора желаемого диапазона на звуковой дорожке

 Огибающая (Envelope tool) – Изменение громкости в течение определенного промежутка времени.

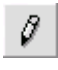

Карандаш – Для изменения отдельных фрагментов аудио.

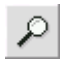

Масштаб – Для увеличения или уменьшения масштаба.

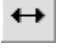

∗

Перемещение - Инструмент для перемещения вдоль звуковой дорожки

 Универсальный инструмент – Позволяет использовать любой из вышеперечисленных инструментов в зависимости от положения указателя мыши.

#### **2. Кнопки управления аудио**

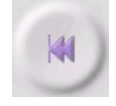

«В начало» – Перемещает курсор в начало.

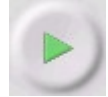

«Воспроизведение» – Запускает воспроизведение дорожки с той позиции, где расположен курсор. Если выбран только фрагмент звуковой дорожки, будет воспроизводиться только он.

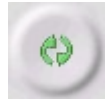

«Зацикливание» – При удерживании клавиши «Shift» кнопка «Воспроизведение» изменится на «Зацикливание». Зацикливание позволяет воспроизводить выбранный фрагмент звуковой дорожки непрерывно, повторяя его с начала.

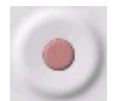

«Запись» – Запускает запись трека с установленной частотой дискретизации с того места, где расположен курсор. Текущую частоту дискретизации можно увидеть в нижнем левом углу окна. Для запуска записи с самого начала необходимо переместить курсор кнопкой «В начало».

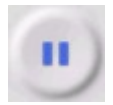

«Пауза» – Приостанавливает воспроизведение или запись. Для продолжения необходимо снова нажать кнопку «Пауза».

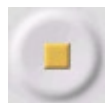

«Стоп» – Останавливает воспроизведение или запись. Перед применением эффектов, а также перед сохранением или экспортом файлов необходимо остановить воспроизведение или запись этой кнопкой.

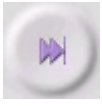

«В конец» – Перемещает курсор в конец проекта (конец последнего записанного трека)

#### **3. Панель редактирования**

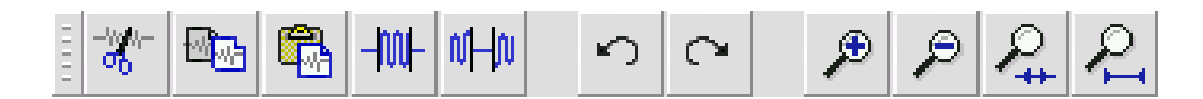

Кнопки на панели редактирования по большей части дублируют команды из меню редактирования. При наведении мышью курсора на одну из кнопок будет отображаться краткая подсказка о функции данной кнопки.

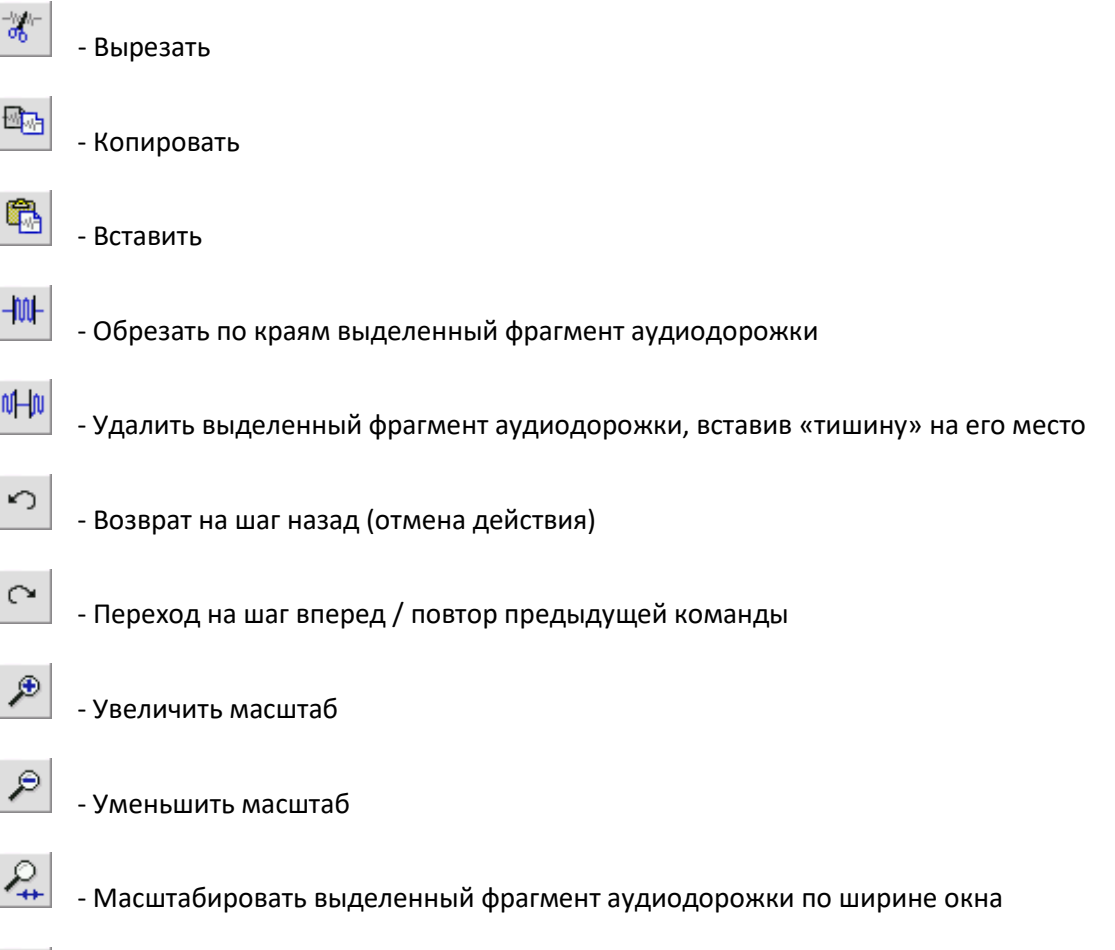

 - Масштабировать проект таким образом, чтобы все дорожки были видны на экране от начала до конца

#### **4. Меню звуковой дорожки**

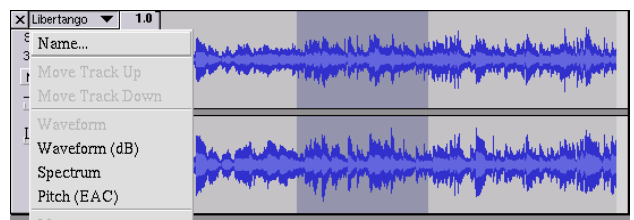

Меню звуковой дорожки появляется при нажатии на её название. Оно содержит команды, позволяющие редактировать отдельную дорожку.

- **Name...** позволяет изменять название звуковой дорожки.
- **Move Track Up** перемещает дорожку вверх, на место другой, расположенной выше.
- **Move Track Down** перемещает дорожку вниз, на место другой, расположенной ниже.
- **Waveform** устанавливает отображение дорожки в виде волновой формы, этот режим используется по умолчанию.
- **Waveform (dB)**  режим отображения аналогичный «Waveform», но амплитуда дается в логарифмическом масштабе (дБ)
- **Spectrum** режим отображения дорожки в виде спектра распределения звуковой мощности по частотам.
- **Pitch (EAC)** отображает огибающую основной частоты записи (тон/тембр звучания), используя алгоритм автокорреляции EAC.
- **Mono** преобразует данную аудиодорожку из стерео в моно, позволяя проигрывать ее только в левом или только в правом канале, а также дублировать ее в обоих каналах.
- **Left Channel** при выборе этой функции звуковая дорожка будет воспроизводиться только в левом канале.
- **Right Channel** при выборе этой функции звуковая дорожка будет воспроизводиться только в левом канале.
- **Make Stereo Track** если данная дорожка монофоническая, эта команда собирает стереодорожку из текущей и той, что расположена ниже. Текущая дорожка преобразуется в левый канал стереофонической дорожки, а нижняя – в правый. Если дорожки были объединены в стереофоническую, все преобразования и редактирования будут применяться одновременно к ним обеим (левому и правому каналам).
- **Split Stereo Track** Если выбранная дорожка стереофоническая, данная команда разделяет ее на две монофонические, соответствующие левому и правому каналам. Это позволяет редактировать каждый из них по отдельности.
- **Set Sample Format** Позволяет установить разрядность отсчетов амплитуды сигнала в битах. Это влияет на качество записи и размер файлов. К примеру, записи на CD-Audio имеют разрядность 16 бит, а Hi-Res аудио и студийные системы, как правило, рперируют с разрядностью 24 бита. 16 бит — это минимальная разрядность, применяемая «Audacity», поэтому даже при сохранении записи с разрядностью 8 бит в программе этот файл будет преобразован в 16-битный. Формат представления данных 32 бита с плавающей запятой является наивысшим в программе «Audacity» и обеспечивает наилучшее качество редактирования и записи, однако требует больше системных ресурсов и места на диске. При работе с записями высокого разрешения (разрядность 24 или 32 бит) необходима аппаратная поддержка соответствующих форматов устройством ввода-вывода аудио компьютера.
- **Set Rate** Позволяет установить частоту дискретизации в герцах (Гц). Это влияет на качество записи и размер файлов. К примеру, записи на CD-Audio имеют частоту 44100 Гц. Повышение частоты дискретизации улучшает качество записи и воспроизведения, особенно в верхнем диапазоне частот, однако файлы будут иметь больший размер. Если дорожка имеет частоту дискретизации, отличающуюся от глобальной частоты дискретизации в проекте, отображаемой в нижнем левом углу, этот ее параметр будет автоматически преобразован и станет равным глобальной частоте дискретизации.

#### **D. Описание основных команд меню**

#### **Меню «File»**

- **New**  Создает новое окно проекта
- **Open...**  Позволяет загрузить аудиофайл или файл проекта «Audacity». Если в программе уже открыт один проект, загружаемый файл будет открыт в новом окне. Для добавления аудиофайлов в существующий проект используйте команды импорта «Import» в меню «Project».
- **Close** Закрывает текущее окно проекта, запрашивая подтверждение сохранения изменений. В системах «Windows» и «Unix» закрытие последнего окна в программе приводит к выходу из программы «Audacity». Это поведение можно изменить в меню настроек «Preferences».
- **Save Project** Сохраняет проект в особом формате «Audacity» с раширением «.aup». Аудиоданные из проекта сохраняются в отдельной папке, содержащей « data» в конце названия. К примеру, при сохранении проекта под именем «Composition.aup», появится папка с аудиоданными «Composition\_data». Файлы проекта «Audacity» не совместимы с другими программами. Для сохранения аудиоданных в совместимых форматах используйте команды экспорта, описанные ниже.
- **Save Project As...**  Команда, аналогичная «Save Project», позволяющая сохранить проект под новым именем.
- **Recent Files ...**  Показывает список файлов, открытых недавно в программе «Audacity», для быстрого доступа к ним.
- **Export As WAV...**  Экспортирует все аудио из проекта в формате «WAV», являющемся индустриальным стандартом для несжатого аудио. При экспорте программа микширует все аудиодорожки в одну, применяя все текущие эффекты и настройки дорожек и используя глобальную частоту дискретизации проекта. Настройки экспорта можно изменить на вкладке «File Formats» в меню «Preferences».
- **Export Selection As WAV...**  Команда аналогична предыдущей, однако экспортирует только выделенную часть проекта.
- **Export as MP3...**  Экспортирует все аудио из проекта в формате «MP3». Этот формат позволяет сжимать аудио, уменьшая размер файла с некоторой потерей качества звучания. Настройки сжатия и качества аудио в MP3-формате можно изменить на вкладке «File Formats» в меню «Preferences».
- **Export Selection As MP3...**  Команда аналогична предыдущей, однако экспортирует только выделенную часть проекта.
- **Export as Ogg Vorbis...**  Экспортирует все аудио проекта в формате «Ogg Vorbis». «Ogg Vorbis» является альтернативным для «MP3» форматом сжатого аудио. При сопоставимом качестве звучания файлы «Ogg Vorbis» как правило занимают меньше места на диске, однако этот формат не так сильно распространен, как «MP3», и может не поддерживаться стандартными плеерами. Настройки сжатия и качества аудио в формате «Ogg Vorbis» можно изменить на вкладке «File Formats» в меню «Preferences».
- **Export Selection As Ogg Vorbis...**  Команда аналогична предыдущей, однако экспортирует только выделенную часть проекта.
- **Export Labels...**  Если в проекте создана дорожка с заметками «Label Track», эта команда экспортирует все заметки в текстовом формате. Сохраненный текстовый файл можно снова импортировать, используя команду «Import Labels...» в меню «Project».
- **Export Multiple...**  Позволяет сохранить аудио из проекта, автоматически разделив весь проект на несколько файлов. Можно делить файлы «горизонтально», сохраняя каждую аудио дорожку, как новый файл, или «вертикально», разделяя микс во времени с помощью заметок «Labels». Для разделения во времени необходимо создать дорожку с заметками «Label Track» и создать на ней заметки, обозначающие начало и конец каждого файла.
- **Page Setup** Настройки печати. Позволяют установить настройки принтера, а также вид отображения аудиодорожек при печати.
- **Print** Печать главного окна программы, с использованием выбранных настроек отображения дорожек.
- **Exit (Quit)**  Закрывает все окна и производит выход из программы, предлагая предварительно сохранить все изменения.

#### **Меню «Edit»**

- **Undo** Возврат на шаг назад (отмена действия). Эта команда отменяет последнюю операцию редактирования. ПО «Audacity» поддерживает неограниченное количество шагов, что означает возможность возвращаться на шаг назад вплоть до исходного состояния проекта после его открытия в программе.
- **Redo** Переход на шаг вперед. Эта команда повторяет отмененное командой «Undo» действие редактирования.
- **Cut** Вырезает выбранный фрагмент звуковой дорожки и помещает в буфер памяти компьютера. При повторе команды предыдущее содержимое буфера памяти удаляется. Можно вырезать аудиоданные сразу с нескольких дорожек.
- **Copy** Помещает выбранный фрагмент звуковой дорожки в буфер памяти, не удаляя его из проекта.
- **Paste** Вставляет содержимое буфера памяти в то место, где находится курсор. Если перед применением этой команды был выбран фрагмент звуковой дорожки, данные из буфера будут вставлены на место этого фрагмента.
- **Trim** Обрезает по краям выделенный фрагмент аудиодорожки.
- **Delete** Удаляет выделенный фрагмент данных.
- **Silence** Удаляет выделенный фрагмент аудиодорожки, вставив на его место «тишину».
- **Split** Перемещает выбранный фрагмент аудиодорожки на новую дорожку, вставляя «тишину» на исходной на место фрагмента, как показано на рисунке ниже:

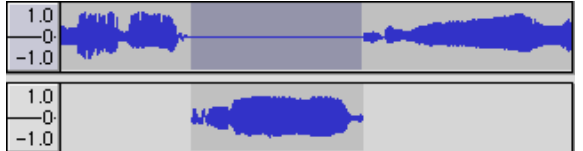

• **Duplicate** – Копирует выбранный фрагмент аудиодорожки на новую дорожку, не удаляя его на исходной, как показано на рисунке ниже:

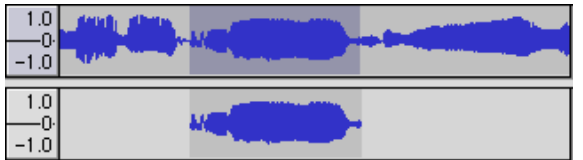

- **Select ... > All** Выделяет все аудио дорожки в проекте от начала до конца.
- **Select ... > Start to Cursor** Выделяет часть выбранной звуковой дорожки от ее начала до того места, где расположен курсор.
- **Select ... > Cursor to End** Выделяет часть выбранной звуковой дорожки от того места где расположен курсор, до конца дорожки.
- **Find Zero Crossings** Подгоняет положение краев выделенного фрагмента таким образом, чтобы у них обоих волновая форма пересекала нулевое значение амплитуды при возрастании. Это позволяет минимизировать нежелательные артефакты при воспроизведении дорожки с вырезанными и вставленными фрагментами.
- **Selection Save** Запоминает положение выделенного фрагмента, позволяя выделить точно такой же фрагмент при последующем редактировании.
- **Selection Restore** Восстанавливает запомненное командой «Selection Save» положение выделения.
- **Move Cursor ... > to Track Start** Перемещает курсор в начало текущей звуковой дорожки.
- **Move Cursor ... > to Track End** Перемещает курсор в конец текущей звуковой дорожки.
- **Move Cursor ... > to Selection Start** Перемещает курсор в начало выделенного фрагмента.
- **Move Cursor ... > to Selection End** Перемещает курсор в конец выделенного фрагмента.
- **Snap-To ... > Snap On** Включение привязки к временной сетке. При включении этой функции края выделенного фрагмента сдвинутся к ближайшему положению на временной сетке. По умолчанию шаг временной сетки составляет 1 секунду. Значение этого шага можно изменить в меню «View» -> «Set Selection Format».
- **Snap-To ... > Snap Off** Выключение привязки к временной сетке.
- **Preferences...**  открывает меню настроек «Preferences».

# **5. ТЕХНИЧЕСКИЕ ХАРАКТЕРИСТИКИ**

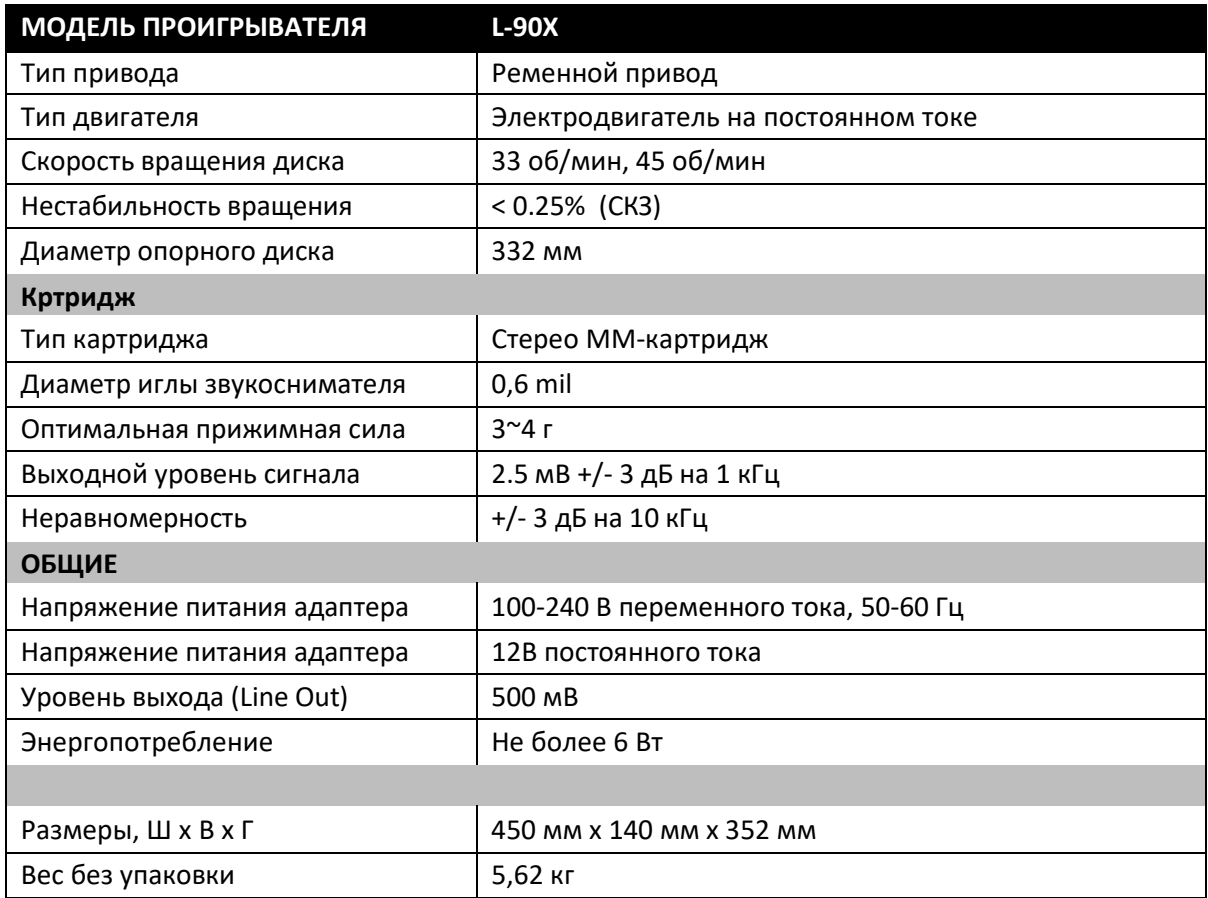

\* У данного устройства нет режима ожидания. Для экономии электроэнергии, когда устройство не используется, рекомендуется отключать питание устройства кнопкой на задней панели.

# **6. ТЕХНИЧЕСКАЯ ПОДДЕРЖКА И ОБСЛУЖИВАНИЕ**

#### **Гарантийные обязательства**

Компания «Lenco» обеспечивает гарантию и обслуживание оборудования в соответствии с Европейскими законами. По вопросам гарантийного и послегарантийного обслуживания, а также технической поддержки необходимо обращаться к официальному поставщику оборудования (компания «Аудиомания»). Компания Lenco не обеспечивает обслуживание оборудования в случае непосредственного обращения в головной офис компании.

**Внимание:** Гарантия не действует, если устройство вскрывалось или подвергалось изменениям вне официального сервисного центра.

Это устройство не предназначено для профессионального использования. В случае профессионального использования гарантийные обязательства производителя не будут выполняться.

#### **Предупреждение**

Производитель вправе вносить изменения в аппаратную или программную конфигурацию оборудования без предупреждения конечного пользователя оборудования. Вследствие этого данная инструкция и технические характеристики носят информационный характер и не являются окончательными. Для получения точных рекомендаций по настройке и обслуживанию конкретной модели оборудования обращайтесь к официальному поставщику аудиооборудования.

#### **Утилизация оборудования**

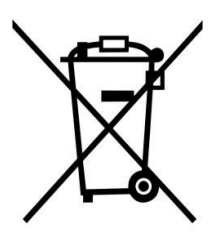

Этот символ означает, что данное оборудование или его часть не может быть утилизирована как обычные бытовые отходы в Европе. Для корректной утилизации данного оборудования руководствуйтесь местными законами по утилизации бытовой электроники и электронного оборудования.

#### **Маркировка «CE»**

Маркировка «CE» означает соответствие требованиям по ЭМС (2004/108/EC) и требованиям к электронике с низким напряжением (2006/95/EC), принятых Комиссией Европейского Союза. Компания Lenco гарантирует соответствие данного продукта вышеуказанным требованиям и надлежащим директивам 1999/5/EC.

#### **Обслуживание и техническая поддержка**

Дополнительную информацию о продуктах компании можно найти на официальном сайте: **www.lenco.com** .

По вопросам гарантийного и послегарантийного обслуживания, а также технической поддержки обращайтесь к официальному поставщику аудиооборудования, компанию «Аудиомания». Официальный сайт компании: **www.audiomania.ru**

#### Адрес компании Lenco:

Lenco Benelux BV, Thermiekstraat 1a, 6361 HB, The Netherlands.